## **Информационное моделирование автомобильной дороги для целей кадастра**

*А. А. Харазян<sup>1</sup> \*, А. В. Чернов<sup>2</sup>*

 $1, 2$  Сибирский государственный университет геосистем и технологий, г. Новосибирск, Российская Федерация <sup>1</sup> Кузбасский государственный технический университет им. Т.Ф. Горбачева, г. Кемерово, Российская Федерация \* e-mail: gubina.nastyusha@inbox.ru

**Аннотация:** в статье предложена укрупненная схема технологического процесса по проектированию *BIM*-модели объектов капитального строительства на примере автомобильной дороги, приведены характерные особенности работы в программах по *BIM*-моделированию, а также представлена информация по выделению границ земельных участков под проектируемую автомобильную дорогу.

**Ключевые слова:** информационное моделирование, BIM-модель, полоса отвода, кадастр

# **Information modeling of the highway for the purposes of the cadastre**

### *A. A. Kharazyan 1 \*, F. V. Chernov.2*

<sup>1, 2</sup> Siberian State University of Geosystems and Technologies, Novosibirsk, Russian Federation <sup>1</sup> Kuzbass State Technical University named after T.F. Gorbachev, Kemerovo, Russian Federation \* e-mail: gubina.nastyusha@inbox.ru

**Abstract:** the article proposes an enlarged scheme of the technological process for designing a BIM model of capital construction facilities on the example of a highway, provides characteristic features of work in BIM modeling programs, and also provides information on the allocation of land boundaries for the projected highway.

**Keywords:** information modeling, BIM model, right-of-way, cadastre

Информационная модель (*BIM*-модель) – это совокупность взаимосвязанных сведений, документов и материалов об объекте капитального строительства, формируемых в электронном виде на этапах выполнения инженерных изысканий, осуществления архитектурно-строительного проектирования, строительства, реконструкции, капитального ремонта, эксплуатации и (или) сноса объекта капитального строительства [1].

Согласно ст. 10 Градостроительного кодекса [2], объектами капитального строительства являются здания, строения, сооружения, объекты незавершенного строительства, линейные объекты (линии электропередачи, линии связи, трубопроводы, автомобильные дороги, железнодорожные линии и др.). В свою очередь применение технологий *BIM* в проектной и кадастровой деятельности представляет собой формирование трехмерной модели объекта капитального строительства с последующим ее наполнением конструкторской, технологической, экономической, кадастровой и другой информацией об объекте проектирования в виде совокупности параметрически связанных между собой элементов. В результате чего все структурные элементы объекта рассматриваются как единая модель здания, сооружения и т.д.

Для подготовки информационных моделей необходимо использовать специализированное программное обеспечение, при помощи которого архитекторы, кадастровые инженеры, конструкторы, проектировщики создают комплексные модели будущих объектов. В настоящее время наиболее широкое распространение получили такие программы *BIM*-моделирования, как NanoCAD [5], AutoCAD CIVIL 3D [6], GeoniCS [7], Model Studio CS Генплан и др.

При выполнении моделирования объектов существует ряд особенностей, вызванных в первую очередь различной логикой работы программного обеспечения для *BIM*-проектирования. Кроме этого, на основе анализа нормативно-технической литературы [1, 2, 10, 11], можно сделать вывод, что на сегодняшний день, единая методика по созданию *BIM*-моделей (в том числе, отвечающих требованиям ЕГРН), отсутствует. В связи с чем, возникает необходимость в проектировании и методическом обосновании технологического процесса по формированию многоцелевой информационной модели объекта капитального строительства.

В статье предложена укрупненная технологическая схема по проектированию *BIM*-модели объектов капитального строительства на примере автомобильной дороги, приведены практические рекомендации по работе в программах по *BIM*-моделированию, а также представлена информация по выделению границ земельных участков под проектируемую автомобильную дорогу.

Технологический процесс по созданию информационной модели автомобильной дороги состоит их четырех укрупненных технологических операций:

- 1. Сбор исходных данных.
- 2. Построение цифровой модели рельефа.
- 3. Проектирование объекта капитального строительства.

4. Оформление сопутствующих чертежей, спецификаций, ведомостей объемов работ и т.д.

Рассмотрим более подробно содержание каждой технологической операции на примере проектирования автомобильной дороги.

**Сбор исходных данных.** Исходными данными для формирования *BIM*-модели проектируемого объекта являются проектная, исполнительная документация, а также положения высот и горизонталей рельефа в пространственной прямоугольной системе координат (X, Y, Z), которые передаются исполнителю в виде результатов инженерных изысканий в порядке информационного взаимодействия.

**Построение цифровой модели рельефа.** На основе полученных данных выполняется построение цифровой модели рельефа. Цифровая модель рельефа (ЦМР) – это средство цифрового представления трехмерных пространственных объектов в виде трехмерных данных как совокупности высот или отметок глубин и иных значений аппликат (координаты Z) в узлах регулярной сетки с образованием матрицы высот, нерегулярной треугольной сети (TIN) или как совокупность записей горизонталей или иных изолиний [3]. Построение ЦМР необходимо для осуществления примыкания проектируемой автомобильной дороги с учетом элементов ее конструкции к существующему рельефу местности.

**Проектирование объекта капитального строительства.** В основе данной технологической операции лежит построение оси дороги и разбивка пикетажа на топографическом плане. Далее вычерчивается профиль существующей поверхности земли по оси дороги на основе данных ЦМР. После чего выполняется построение проектного профиля автомобильной дороги с учетом норм проектирования [4].

Для построения коридора автомобильной дороги, который является ее 3Dвизуализацией, необходимо подготовить модель конструкции дорожной одежды и земляного полотна. Конструкция представляет собой характерное поперечное сечения дороги. В свою очередь, дорожная одежда представляет собой многослойную конструкцию в пределах проезжей части автомобильной дороги, воспринимающую нагрузку от автотранспортных средств и передающую ее на грунт земляного полотна.

После определения всех параметров модели конструкции дорожной одежды и земляного полотна выполняется процесс построения поверхности по коридору автомобильной дороги, что позволяет соединить поверхность рельефа и поверхность самой дороги в одно целое.

**Оформление сопутствующих чертежей, спецификаций, ведомостей объемов работ и т.д.** Заключительной операцией по формированию *BIM*-модели автомобильной дороги является вычерчивание поперечных профилей по оси автомобильной дороги через заданные промежутки. Так, после формирования информационной модели объекта капитального строительства выполняется оформление сопутствующих чертежей, спецификаций, ведомостей объемов работ и т.д. согласно постановлению Правительства РФ №87 [10] и национальному стандарту РФ ГОСТ Р 21.101-2020 «Основные требования к проектной и рабочей документации» [11].

Представленный технологический процесс наглядно представлен в виде разработанной технологической схемы и приведен на рисунке 1.

Разработанная технологическая схема формирования информационной модели автомобильной дороги, может быть реализована при помощи любой из специализированных программ, позволяющих управлять, контролировать, а также изменять различные параметры модели, включая технико-экономические показатели в течение всего жизненного цикла моделируемого объекта всеми участниками процесса проектирования (программа для BIM-моделирования). При этом, изменение в одном сегменте приведет к изменению всей модели.

Также для более удобной работы и автоматизации некоторых процессов можно использовать различные дополнительные модули для программного обеспечения *BIM*, например – *MenuGeo* [13]. Этот дополнительный модуль позволяет выполнять команды, которые не предусмотрены в программном обеспечении, например, выносить координаты характерных точек в отдельные текстовые файлы формата .*txt*, что в свою очередь позволяет легко конвертировать файл в формат таблиц *Excel* и далее оформить каталог координат характерных точек границ полосы отвода автомобильной дороги.

Технологический процесс по созданию информационной модели

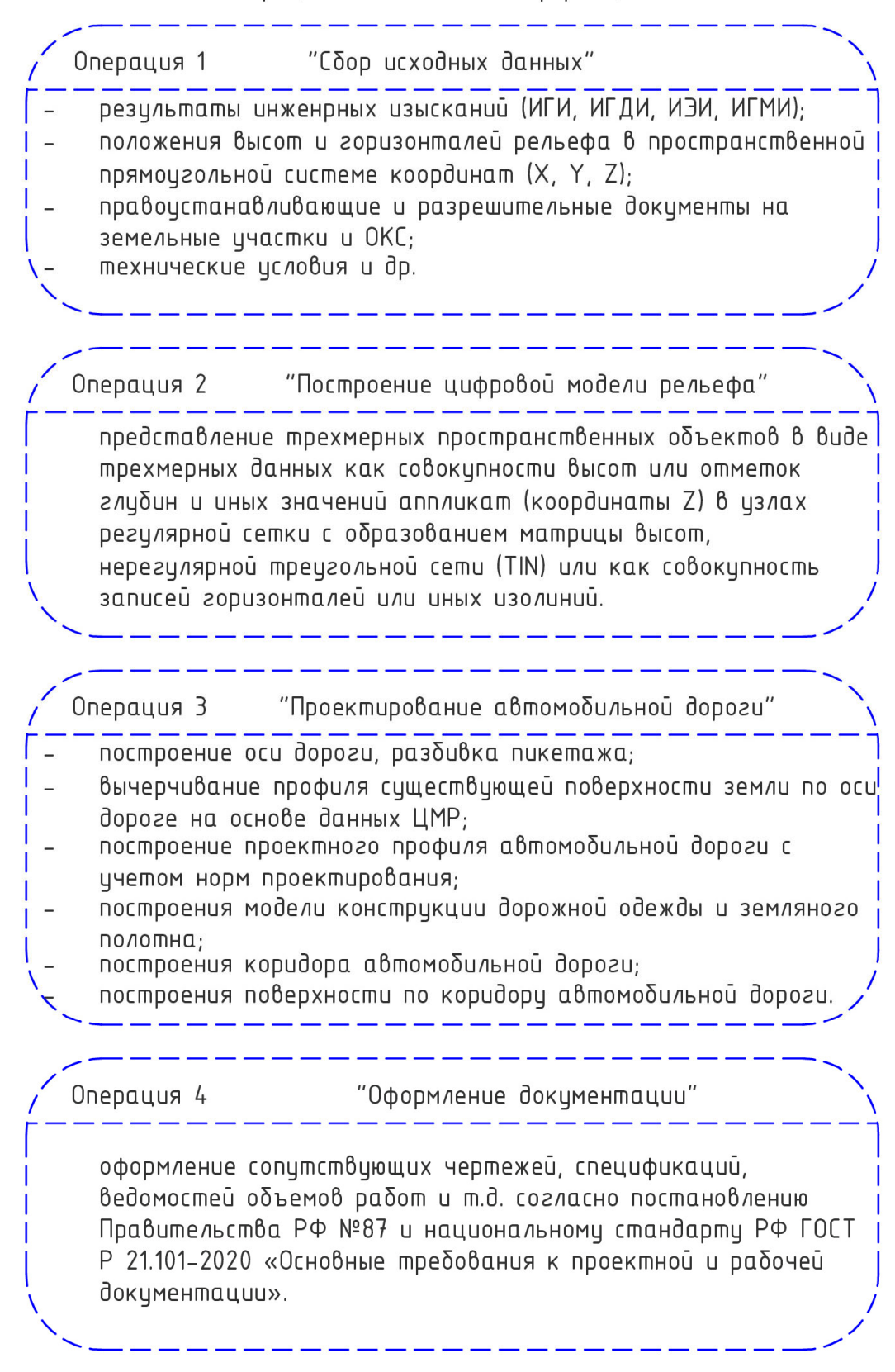

## Рис. 1. Технологическая схема формирования BIM-модели автомобильной дороги

После формирования информационной модели автомобильной дороги необходимо выделить ее полосу отвода. Полоса отвода автомобильной дороги – это земельные участки, предназначенные для размещения конструктивных элементов автомобильной дороги и дорожных сооружений, на которых располагаются или могут располагаться объекты дорожного сервиса [9].

На рисунке 2 схематично представлена полоса отвода автомобильной дороги.

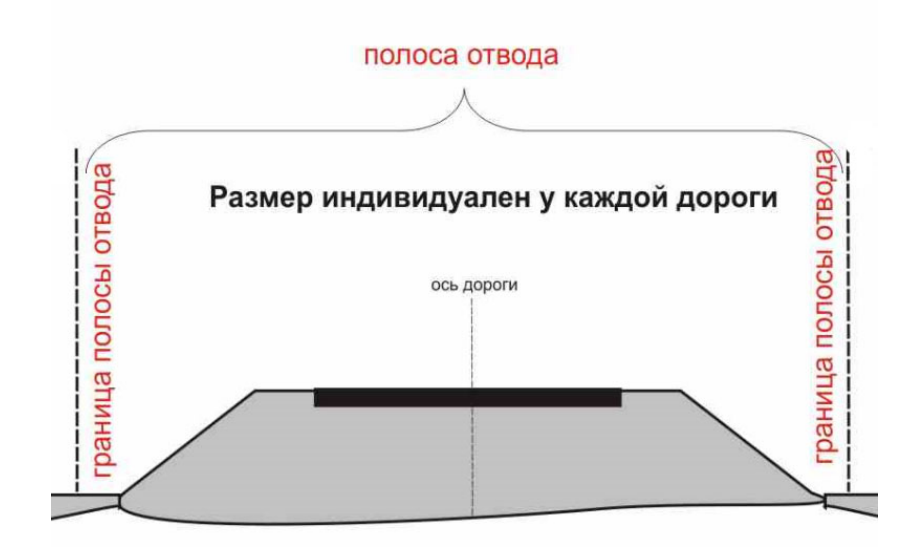

Рис. 2. Полоса отвода автомобильной дороги

Исходными данными для оформления полосы отвода являются план положения автомобильной дороги на топографической съемке и сведения из Единого государственного реестра недвижимости (ЕГРН) в виде карты-плана территории на заданный участок работ.

Программы для BIM-моделирования позволяют с точностью, установленной Приказом №П/0393 [14] разместить модель проектируемого объекта на цифровой модели местности в соответствии с установленной в отношении кадастрового округа местной системой координат [12], что немаловажно при определении проектного местоположения границ образуемых и изменяемых земельных участков в результате размещения полосы отвода автомобильной дороги, а также установлении, изменения и отмены красных линий для застроенных территорий.

По оценке Министерства строительства РФ, (Минстрой) [15] эффект от применения BIM-технологий в России позволяет снизить до 40% вероятность ошибок и погрешностей в проектной документации в сравнении с традиционным методом проектирования, на 20% – 50% сократить время на проектирование, в шесть раз уменьшить время на проверку документов, а также до 90% сократить сроки координации, согласований проекта.

Содержание BIM-моделей объектов недвижимости позволяет использовать их не только в проектировании, а также в ряде смежных областей, в т.ч., в кадастре, с учетом соответствующих технологических решений по интеграции таких моделей в ЕГРН.

В рамках исследования, разработана технологическая схема формирования BIM-модели объекта недвижимости на примере автомобильной дороги, которая может быть реализована в любой из специализированных программ для BIMмоделирования.

#### БИБЛИОГРАФИЧЕСКИЙ СПИСОК

1. СП 333.1325800.2020 Информационное моделирование в строительстве. Правила формирования информационной модели объектов на различных стадиях жизненного цикла: утв. приказом Министерства строительства и ЖКХ Рос. Федерации от 31 декабря 2020 г. № 928/пр. URL: https://docs.cntd.ru/document/573514520?ysclid=lakpwqpqyl12018652 (дата обращения: 17.11.2022).

2. Градостроительный кодекс Российской Федерации: федер. закон Рос. Федерации от 29 декабря 2004 г. № 190-ФЗ : принят Гос. Думой Федер. Собр. Рос. Федерации 22 дек. 2004г. : одобр. Советом Федерации Федер. Собр. Рос. Федерации 24 дек. 2004 г. // Рос. газ. - 2004. - 30 декабря.

3. Глоссарий по географическим информационным системам (ГИС). URL: https://www.garshin.ru/travel/\_htm/my-terms/gis-glossary.htm (дата обращения: 17.11.2022)

4. СП 34.13330.2021 Автомобильные дороги: утв. приказом Министерства строительства и ЖКХ Рос. Федерации от 9 февраля 2021 г. N 53/пр. URL: https://docs.cntd.ru/document/ 573818172?ysclid=lakq8wtis6210638013 (дата обращения: 17.11.2022).

5. Нормасофт [для учебных целей] / разработчик «NanoCAD» [Электронный ресурс]: Группа компаний Нормасофт. URL: https://normasoft.com/ (дата обращения: 17.11.2022).

6. AutoCAD CIVIL 3D: система трехмерного моделирования [для учебных целей] / разработчик «Autodesk»:2018. URL: https://geo-solution.ru/products/autocadcivil3d.html (дата обращения: 17.11.2022).

7. GeoniCS [для учебных целей] / разработчик «GeoniCS». URL: https://store.softline.ru/ csoft-development/csoft-geonics/ (дата обращения: 17.11.2022).

8. Что представляет собой AutoCAD? URL: https://www.autodesk.ru/products/autocad/overview?term=1-YEAR.

9. Полосы отвода и придорожные полосы автомобильных дорог. URL: http://www.mintransdag.ru/news/item/932.

10. О составе разделов проектной документации и требованиях к их содержанию: постановление Правительства Рос. Федерации от 16 февраля 2008 г. № 87. URL: https://docs.cntd.ru/document/902087949?ysclid=lakqlccvce465575230 (дата обращения: 17.11.2022).

11. ГОСТ Р 21.101-2020 Национальный стандарт Российской Федерации «Система проектной документации для строительства. Основные требования к проектной и рабочей документации»: утв. Приказом Федерального агентства по техническому регулированию и метрологии от 23 июня 2020 г. № 282-ст. URL: https://stroystandart.info/uploads/pdf/gost-r-21.101- 2020.pdf?ysclid=lakqq1kdfl770217609 (дата обращения: 17.11.2022).

12. О государственной регистрации недвижимости: федер. закон Рос. Федерации от 13 июля 2015 г. № 218-ФЗ : принят Гос. Думой Федер. Собр. Рос. Федерации 3 июля 2015 г. : одобр. Советом Федерации Федер. Собр. Рос. Федерации 8 июля 2015 г. // СЗ РФ. - 2015. – 20 июля. - № 29 (часть I). - Ст. 4344

13. МенюГЕО – Сборка разных дополнительных команд для AutoCAD. URL: https://dwg.ru/dnl/13203.

14. Об утверждении требований к точности и методам определения координат характерных точек границ земельного участка, требований к точности и методам определения координат характерных точек контура здания, сооружения или объекта незавершенного строительства на земельном участке, а также требований к определению площади здания, сооружения, помещения, машино-места: приказ Федеральной службы государственной регистрации, кадастра и картографии от 23 октября 2020 г. №П/0393. URL: https://www.garant.ru/products/ipo/prime/doc/74812016/?ysclid=lakr5znvd2151348692 (дата обращения: 17.11.2022).

15. Отчет об оценке применения BIM-технологий в строительстве. URL: https://nopriz.ru/upload/iblock/2cc/4.7\_bim\_rf\_otchot.pdf (дата обращения: 17.11.2022).

© *А. А. Харазян, А. В. Чернов, 2023*